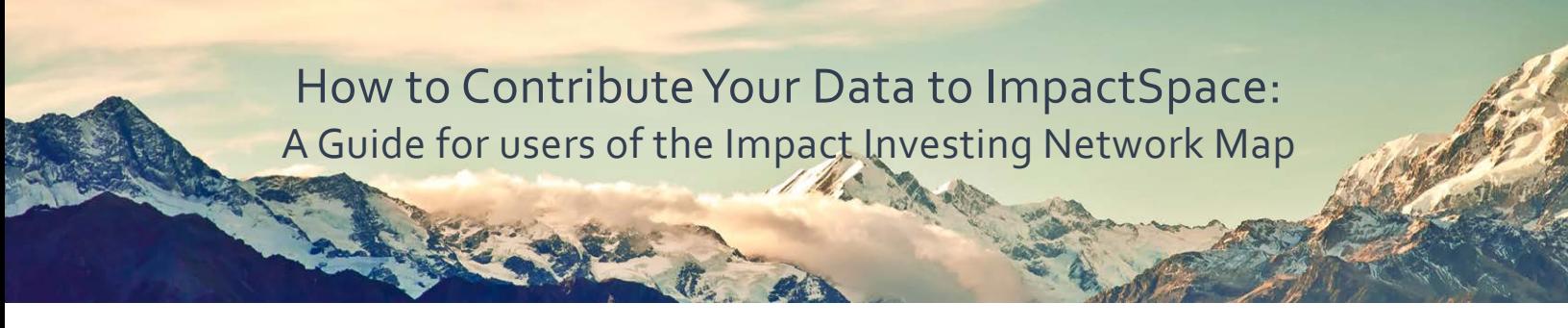

Thank you for joining the movement to #ShareYourData! Once you've prepared your company and investment information, follow the simple steps below to upload your data to ImpactSpace where it will be shared automatically to the Impact Investing Network Map.

1. **Create an Account** or **Login** to **[ImpactSpace.com.](https://impactspace.com/users/registration/index)**

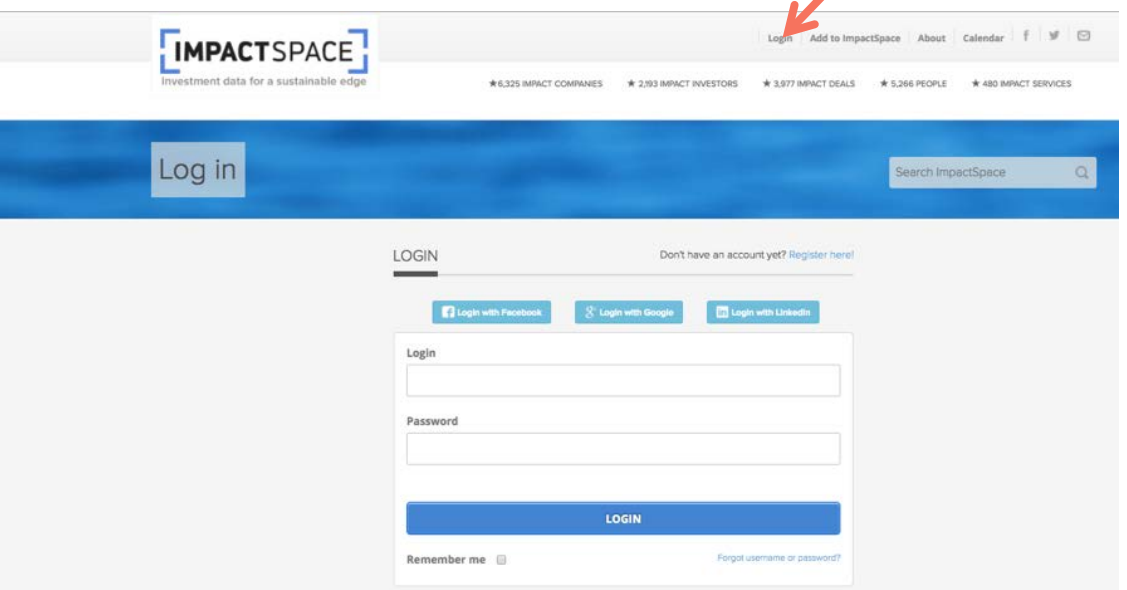

2. From the welcome screen, select **Add to ImpactSpace** at the top of the screen to add a new entry. Select from:

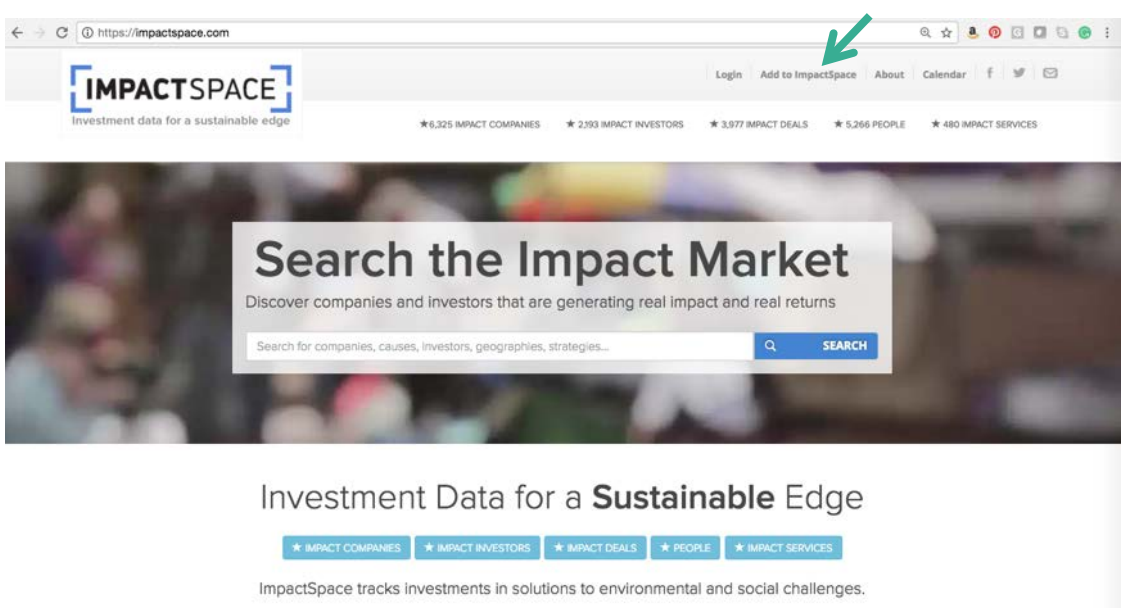

We are the open database for the impact investing market.

**Companies**: refer to all organizations, for-profit and nonprofit, that have a social mission and have raised impact capital.

**Investors**: refer to all organizations that participate in a *company's* fundraising rounds, including capital providers, asset owners and asset managers, capital channels and intermediaries.

**People**: refer to individuals who belong to companies or investors' team, founders, executive team, board members, team members, etc.

**Services**: refer to organizations that provide administrative, consulting, marketing, legal or education services or support in the impact space.

3. The following fields are required for each new profile:

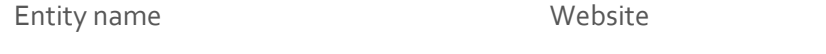

Logo

Impact Objectives.

There is a 48-hour wait period for entries to be approved. You will receive a confirmation email upon approval.

4. For multiple entries:

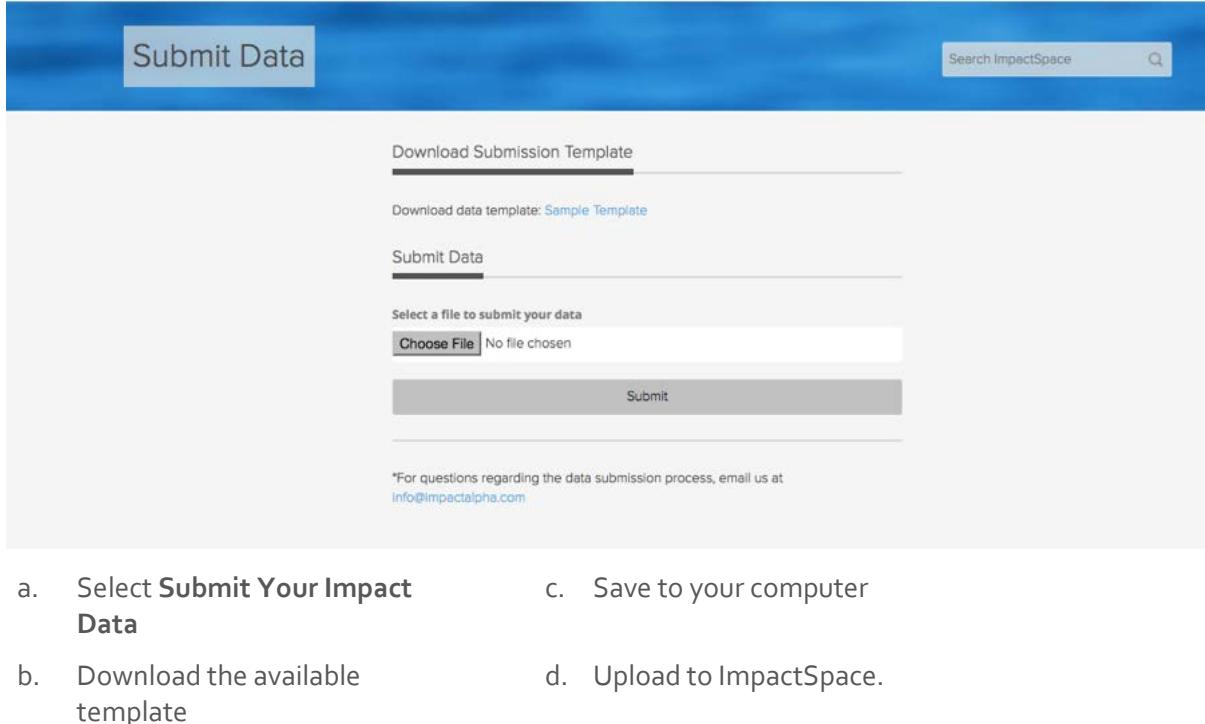

- 5. If your organization is already in ImpactSpace, select **Edit** under each section of the profile to edit that information. There is a 48-hour wait period for entries to be approved. You will receive a confirmation email upon approval.
- 6. If you have any questions during the data entry process, please contact us at [info@impactspace.org.](mailto:info@impactspace.org)